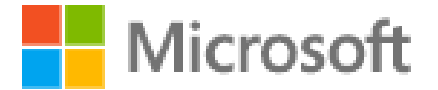

## Inicia la sessió

@alumnes.cdmvalls.cat nom.cognom

No teniu cap compte? Creeu-ne un!

No podeu accedir al compte?

Opcions d'inici de sessió

Endarrere Següent

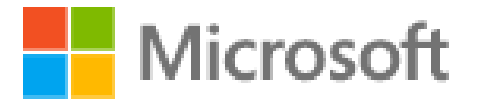

#### @alumnes.cdmvalls.cat nom.cognom  $\leftarrow$

# Introduïu la contrasenya

Contrasenya

He oblidat la contrasenya.

Inicia la sessió

# Torna a accedir al compte

## Qui sou?

Per recuperar el compte, introduïu l'ID de l'usuari i els caràcters de la imatge o l'àudio següent.

ID de l'usuari:

@alumnes.cdmvalls.cat nom.cognom

Exemple: usuari@contoso.onmicrosoft.com o usuari@contoso.com

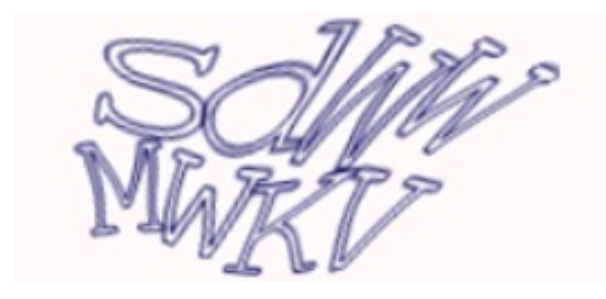

Escriviu els caràcters a la imatge o les paraules a l'àudio.

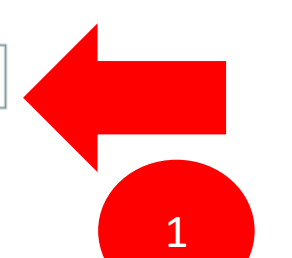

■风

c

Escriure el que t'apareix en aquest exemple sdwwmwky

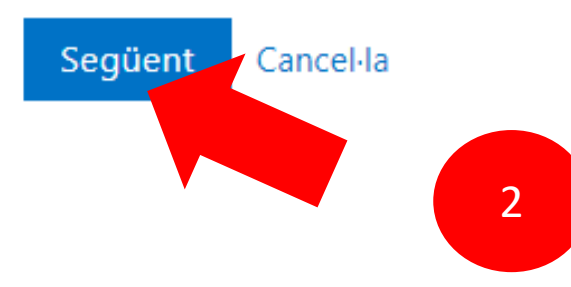

### **Microsoft**

## Torna a accedir al compte

Per què teniu problemes per iniciar la sessió?

### He oblidat la contrasenya

Cap problema, us ajudarem a restablir la contrasenya amb la informació de seguretat que vau registrar amb nosaltres.

 $\bigcirc$  Sé la contrasenya, però no puc iniciar la sessió

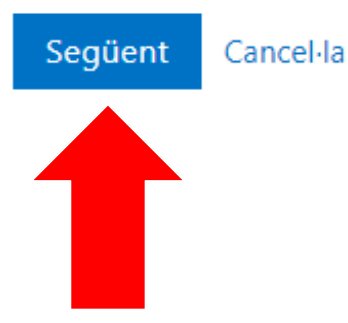

## Torna a accedir al compte

#### pas de verificació 1 > tria una nova contrasenya

Trieu el mètode de contacte que hem d'utilitzar per a la verificació:

Envia'm SMS al telèfon mòbil

Per tal de protegir el vostre compte, cal que indiqueu el vostre número de telèfon mòbil complet (\*\*\*\*\*\*\*\*\*\*\*91) a continuació. Rebreu un missatge de text amb un codi de verificació que es pot utilitzar per restablir la contrasenya.

◯ Truca'm al telèfon mòbil

Introduïu el vostre número de telèfon

Text

Posa el teu número de telèfon  $\mathbf{1}$ que acaba en 91

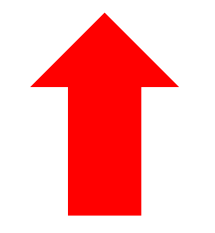

### Introdueix el número de 6 xifres que t'ha arribat al mòbil

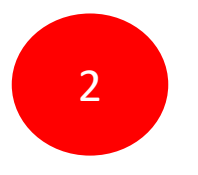

Una contrassenya que et funcionarà... (o similar...) M99olina!

QUALSEVOL DUBTE POSA'T EN CONTACTE A [pere.compte@cordemariavalls.cat](mailto:pere.compte@cordemariavalls.cat) Si t'ha funcionat confirma que t'ha funcionat a la mateixa adreça